# **CİTRIX**

**White paper**

December 2016 **Disaster Recovery Solution for XenApp** and XenDesktop using Microsoft Azure Site Recovery

**Summary:** This document provides a step-by-step guidance for implementing disaster recovery solution for Citrix XenApp and XenDesktop deployments using Azure Site Recovery.

<span id="page-0-0"></span>Author:

Subbareddy Dega

Citrix Systems, Inc.

Email: subbareddy.dega@citrix.com

# Table of Contents

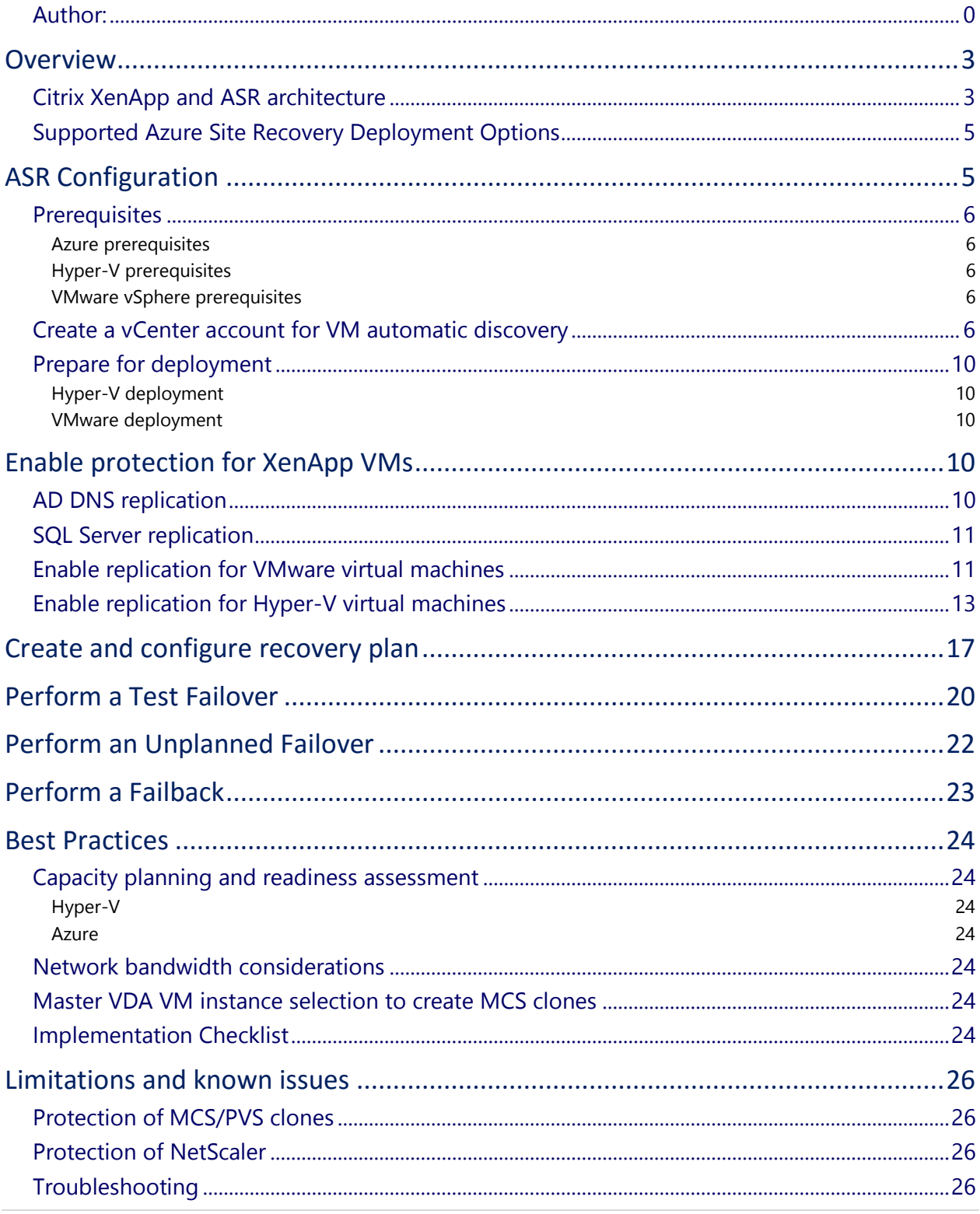

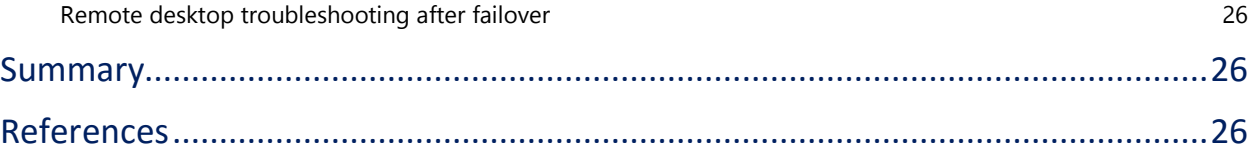

# <span id="page-3-0"></span>Overview

Citrix XenDesktop is a desktop virtualization solution that delivers desktops and applications as an ondemand service to any user, anywhere. With FlexCast delivery technology, XenDesktop can quickly and securely deliver applications and desktops to users.

Today, Citrix XenApp does not provide any out-of-the-box disaster recovery capabilities. Regardless of the type and scale of a disaster, recovery involves the use of a standby data center that you can recover the farm to. Standby data centers are required for scenarios where local redundant systems and backups cannot recover from the outage at the primary data center.

Azure Site Recovery is Microsoft's Disaster Recovery as a Service (DRaaS) solution and provides disaster recovery capabilities by orchestrating replication, failover and recovery of virtual machines. Azure Site Recovery supports a number of replication technologies to consistently replicate, protect, and seamlessly failover virtual machines to secondary site or to Azure.

This document provides a step-by-step guidance for building a disaster recovery solution for your Citrix XenApp deployments based on Hyper-V and VMware vSphere, perform a test failover and unplanned failover using recovery plan, supported configurations and prerequisites.

The audience is expected to be familiar with Citrix XenApp and XenDesktop and Azure Site Recovery.

### <span id="page-3-1"></span>Citrix XenApp and ASR architecture

The following figures illustrates the Azure Site Recovery configuration for an on-premises XenApp deployments on both Hyper-V and VMware vSphere.

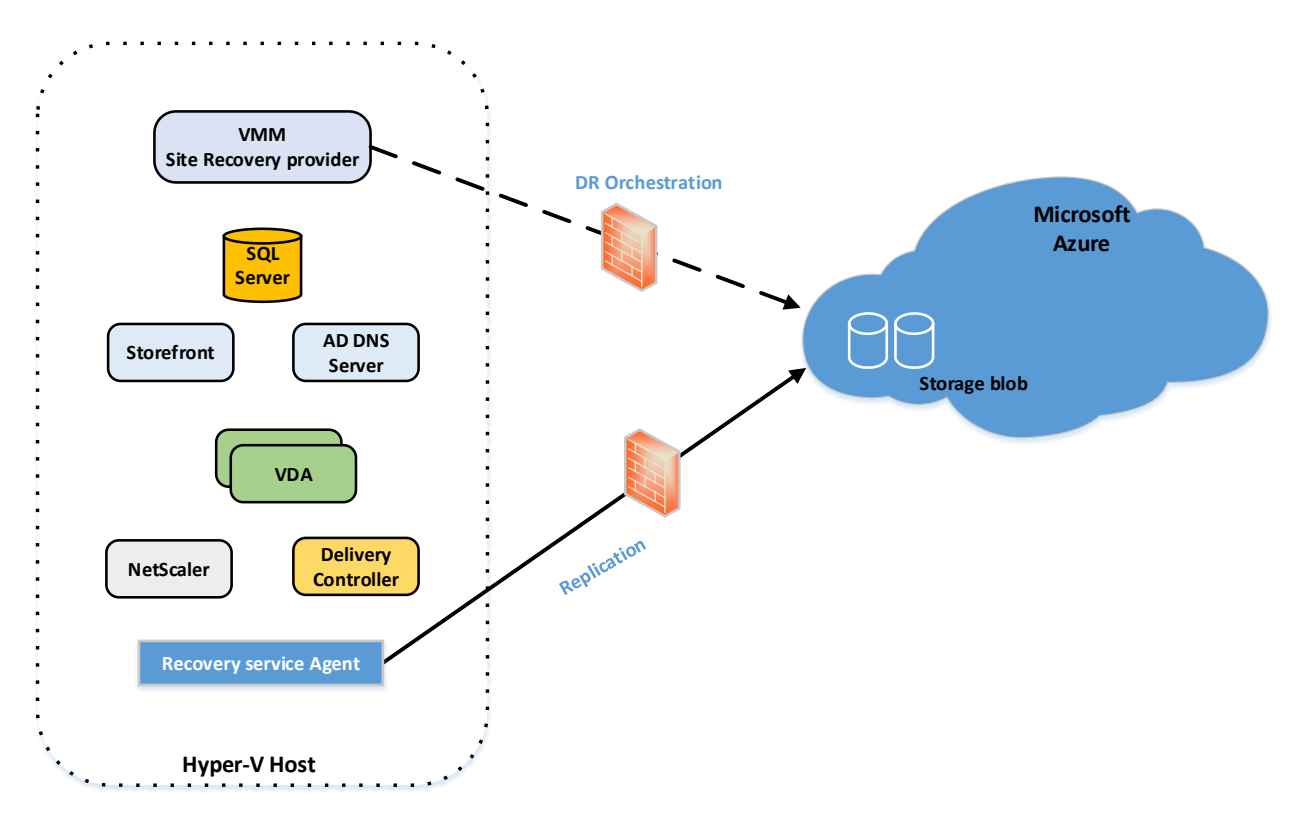

*On-premises XenApp deployment on Hyper-V*

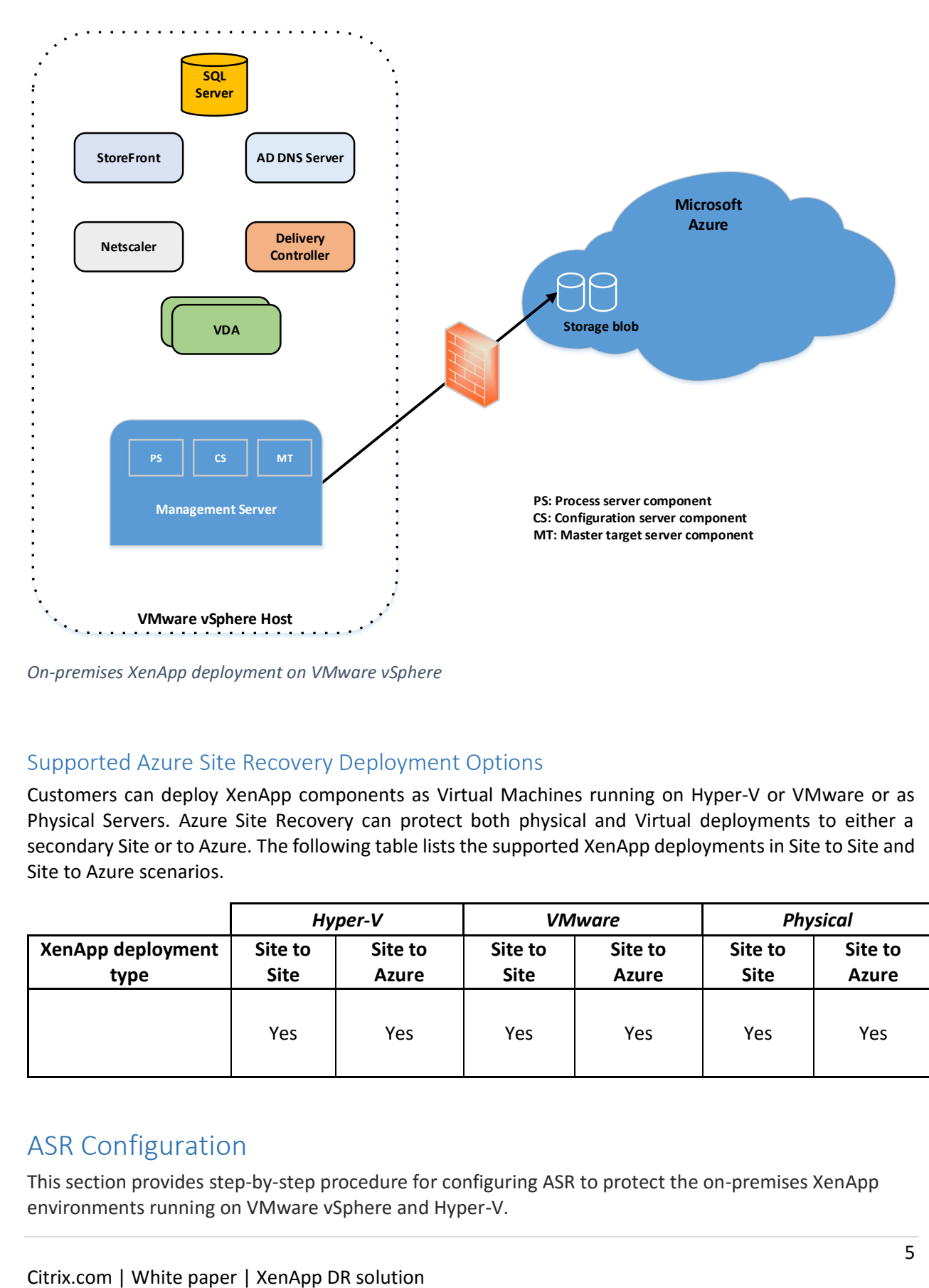

*On-premises XenApp deployment on VMware vSphere*

### <span id="page-5-0"></span>Supported Azure Site Recovery Deployment Options

Customers can deploy XenApp components as Virtual Machines running on Hyper-V or VMware or as Physical Servers. Azure Site Recovery can protect both physical and Virtual deployments to either a secondary Site or to Azure. The following table lists the supported XenApp deployments in Site to Site and Site to Azure scenarios.

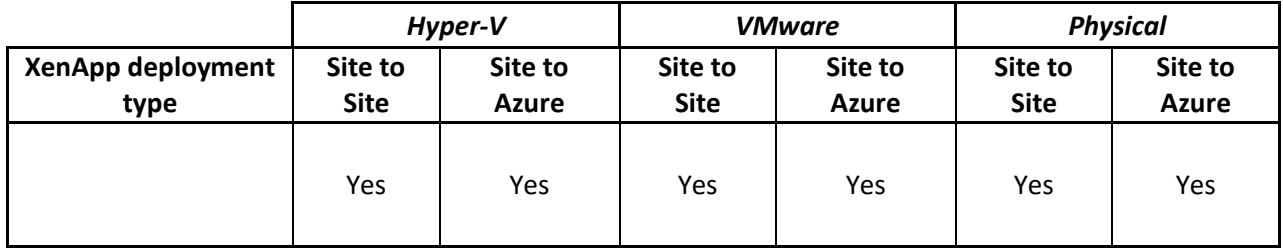

# <span id="page-5-1"></span>ASR Configuration

This section provides step-by-step procedure for configuring ASR to protect the on-premises XenApp environments running on VMware vSphere and Hyper-V.

### <span id="page-6-0"></span>**Prerequisites**

Implementing disaster recovery for XenApp deployment using Azure Site Recovery requires the following prerequisites completed.

#### <span id="page-6-1"></span>Azure prerequisites

- You need a [Microsoft Azure](https://azure.microsoft.com/en-us/) account
- Set up an Azure network
- Set up an Azure storage account
- Azure Site Recovery Services vault has been created in Microsoft Azure subscription

#### <span id="page-6-2"></span>Hyper-V prerequisites

- An on-premises XenApp environment running on Windows Server 2012 R2 Hyper-V host has been setup
- VMM server running on System Center 2012 R2. VMM server should have one or more clouds configured. A cloud should contain VMM host group.

#### <span id="page-6-3"></span>VMware vSphere prerequisites

- An on-premises XenApp environment running on VMware vSphere host has been setup
- Create an account on the vCenter or vSphere hosts so that Site Recovery can automatically detect VMware VMs that are added
- Prepare the configuration server and install vSphere PowerCLI 6.0

### <span id="page-6-4"></span>Create a vCenter account for VM automatic discovery

The process server can automatically discover VMware VMs that are managed by a vCenter server. For automatic discovery Site Recovery needs an account and credentials that can access the vCenter server.

Create a default user in your on-premises active directory, in this example created [vcenterasr@cxlab.local](mailto:vcenterasr@cxlab.local)

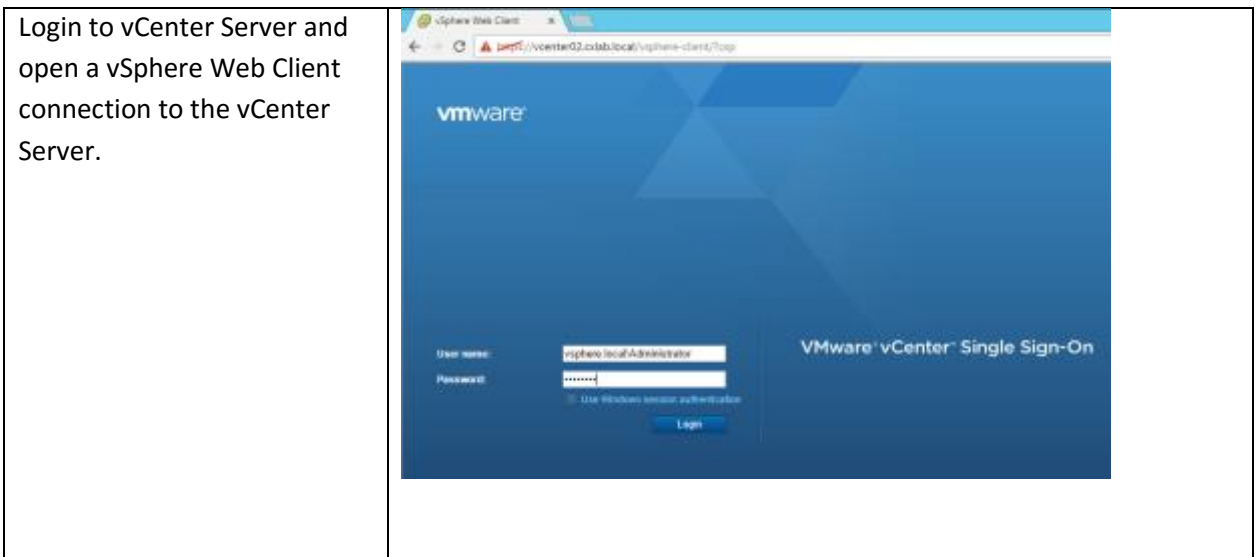

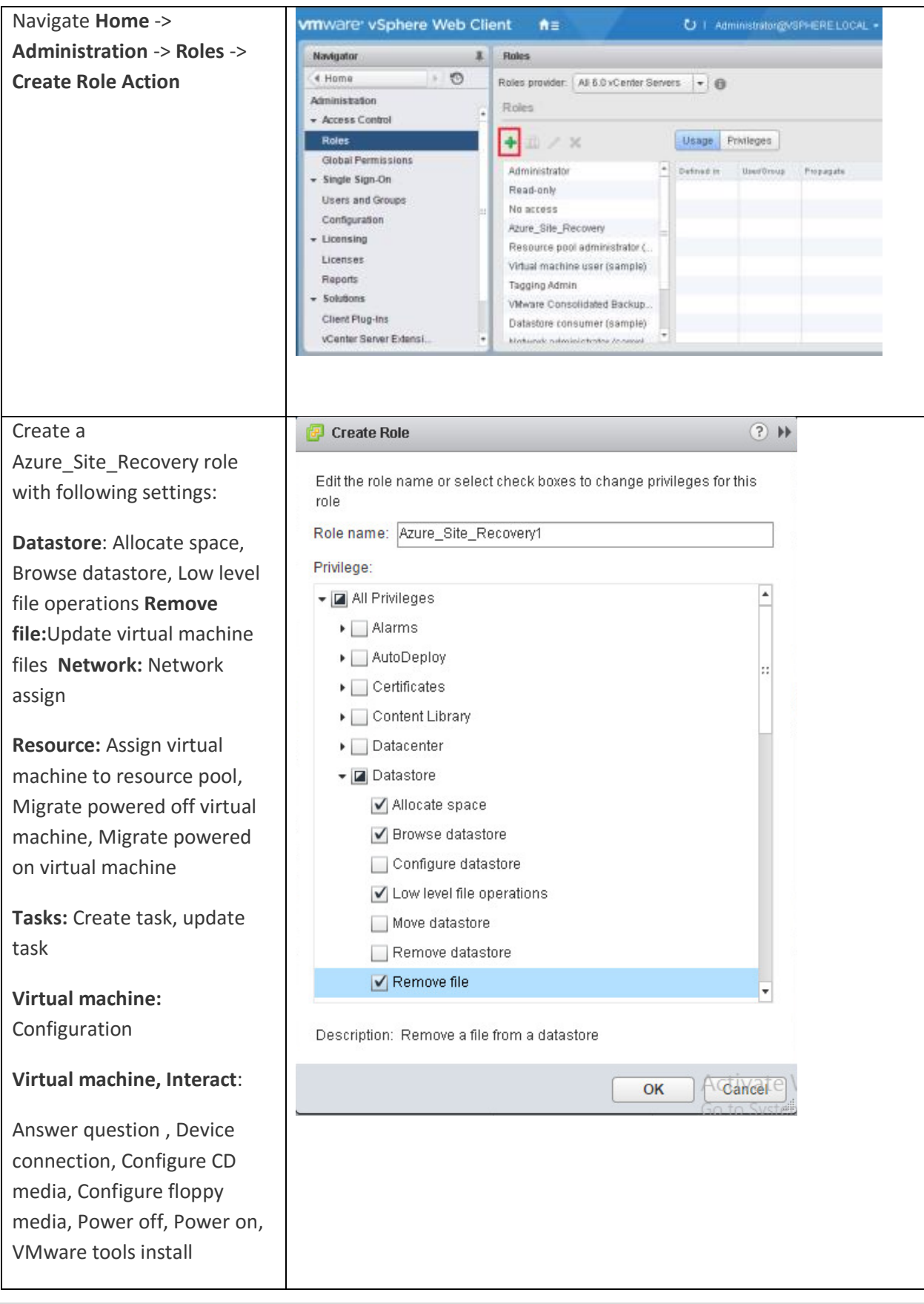

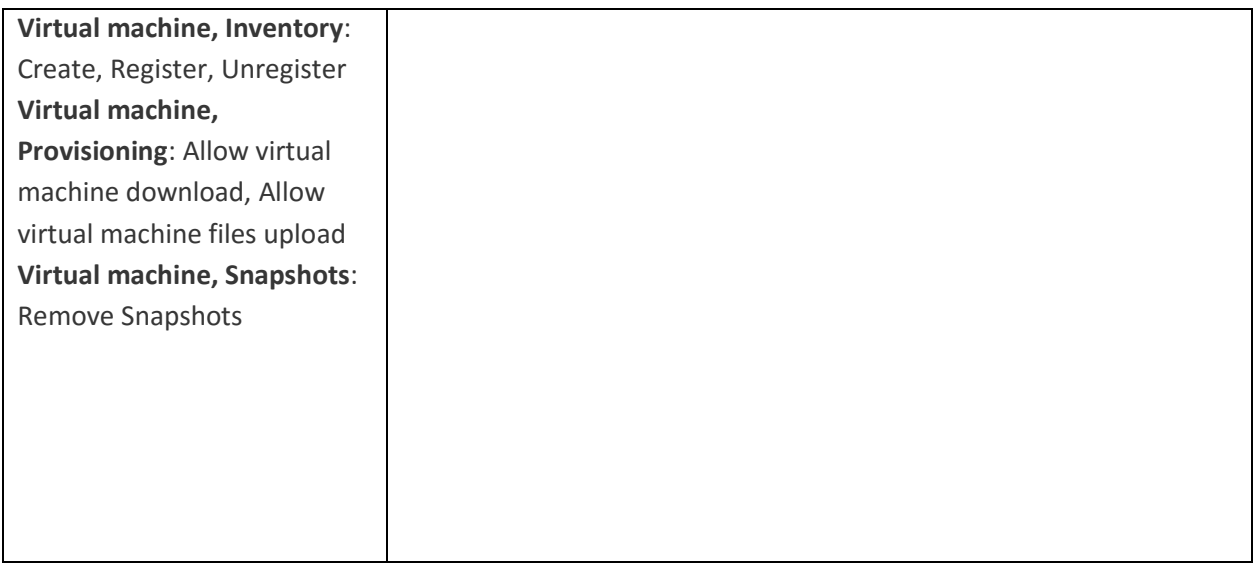

Assign Azure\_Site\_Recovery Privileges to earlier created domain user (in this example [vcenterasr@cxlab.local\)](mailto:vcenterasr@cxlab.local)

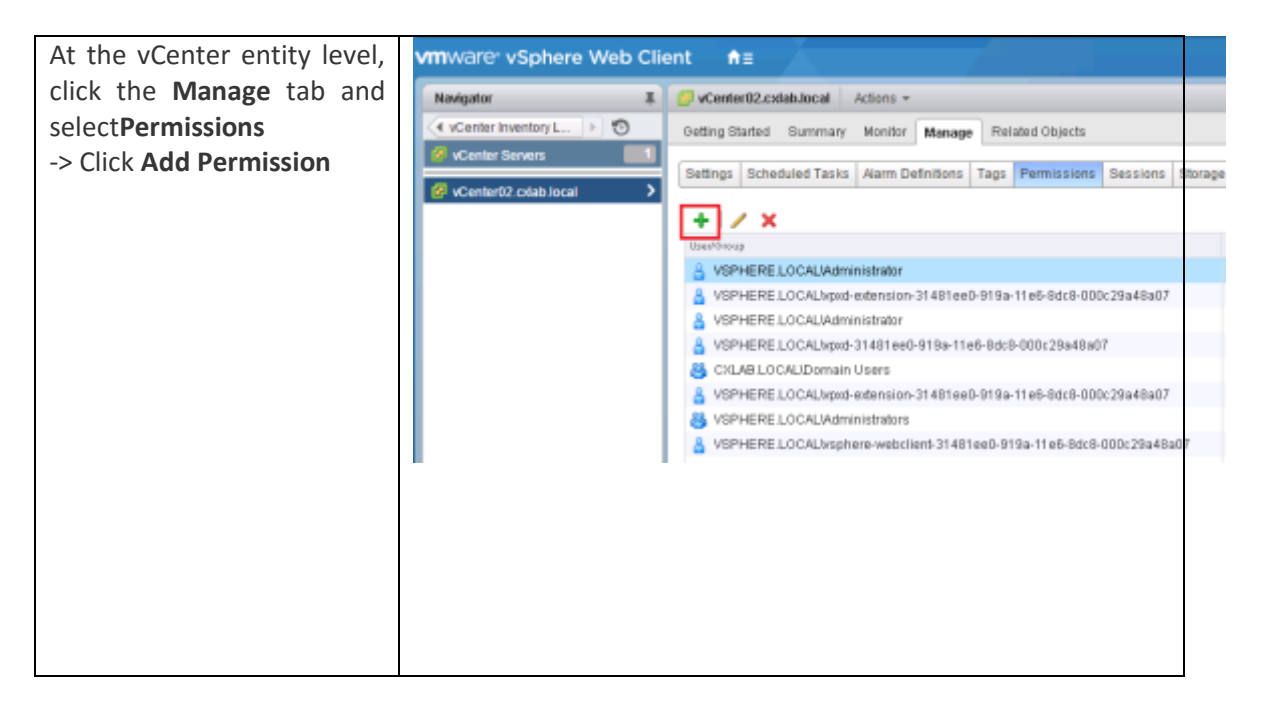

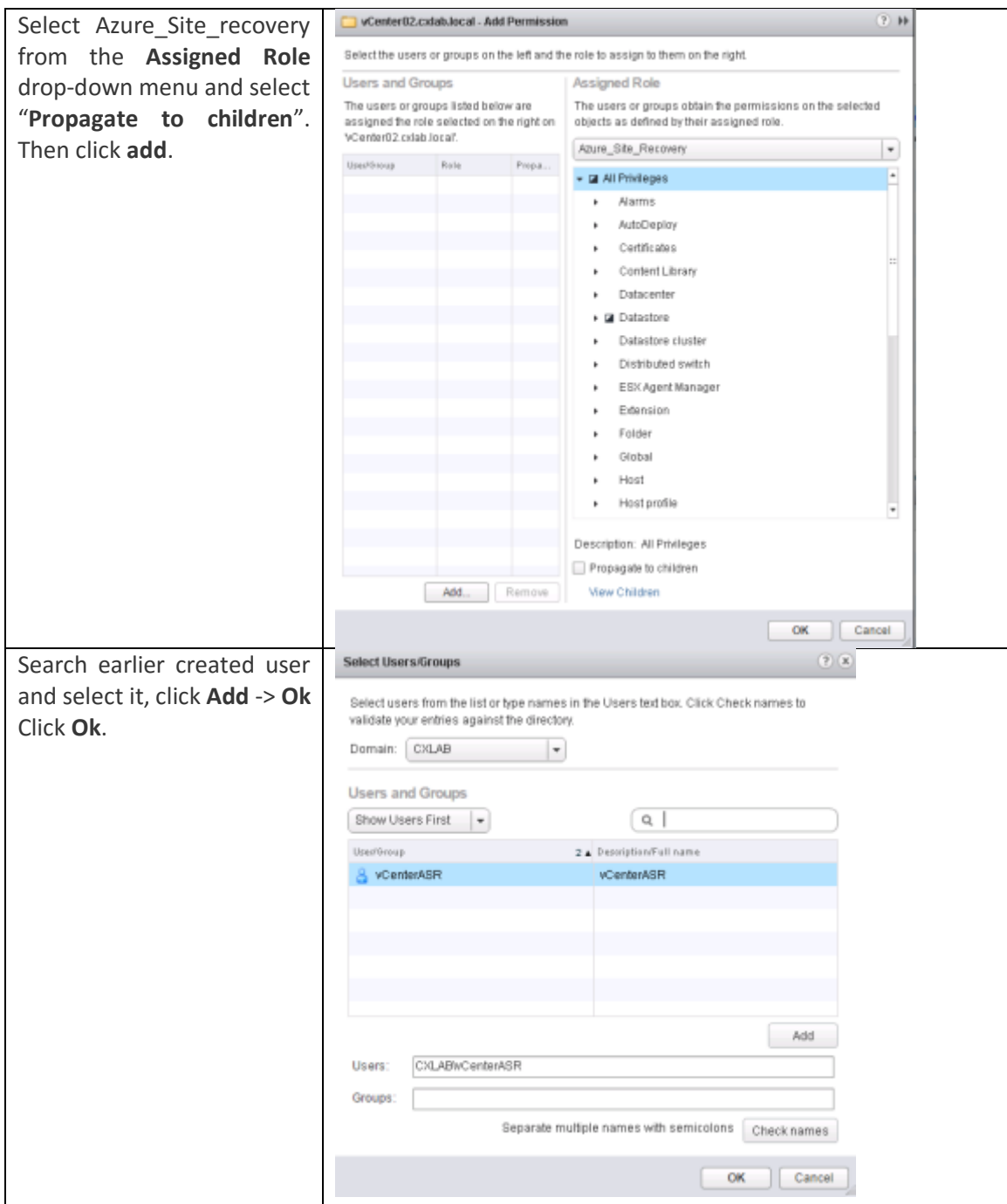

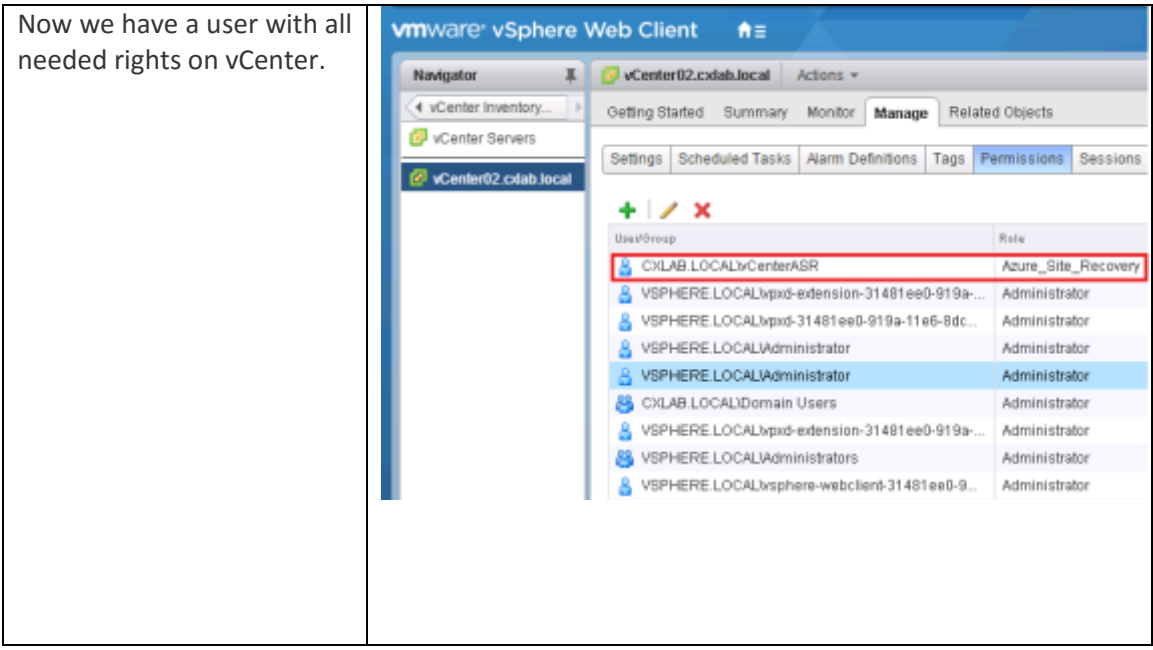

### <span id="page-10-0"></span>Prepare for deployment

### <span id="page-10-1"></span>Hyper-V deployment

Follow this [Microsoft article](https://docs.microsoft.com/en-us/azure/site-recovery/site-recovery-vmm-to-azure) and configure the replication for on-premises Hyper-V virtual machines managed in System Center VMM clouds to Azure.

#### <span id="page-10-2"></span>VMware deployment

Follow this [Microsoft](https://docs.microsoft.com/en-us/azure/site-recovery/site-recovery-vmware-to-azure) article and configure the replication for on-premises VMware virtual machines to Azure.

# <span id="page-10-3"></span>Enable protection for XenApp VMs

The following components of the Citrix XenApp deployment need to be protected to enable the complete replication and recovery.

- Protection of AD DNS server
- Protection of SQL database server
- **•** Protection of Citrix Delivery Controller
- Protection of StoreFront server.
- Protection of XenApp Master (VDA)
- **•** Protection of Citrix XenApp License Server

### <span id="page-10-4"></span>AD DNS replication

Please refer t[o Protect Active Directory and DNS with Azure Site Recovery](https://docs.microsoft.com/en-us/azure/site-recovery/site-recovery-active-directory) on making a domain controller available on DR site.

### <span id="page-11-0"></span>SQL Server replication

Please refer t[o Protect SQL Server with SQL Server disaster recovery and Azure Site Recovery](https://docs.microsoft.com/en-in/azure/site-recovery/site-recovery-sql) for detailed technical guidance on the recommended option for protecting SQL server

### <span id="page-11-1"></span>Enable replication for VMware virtual machines

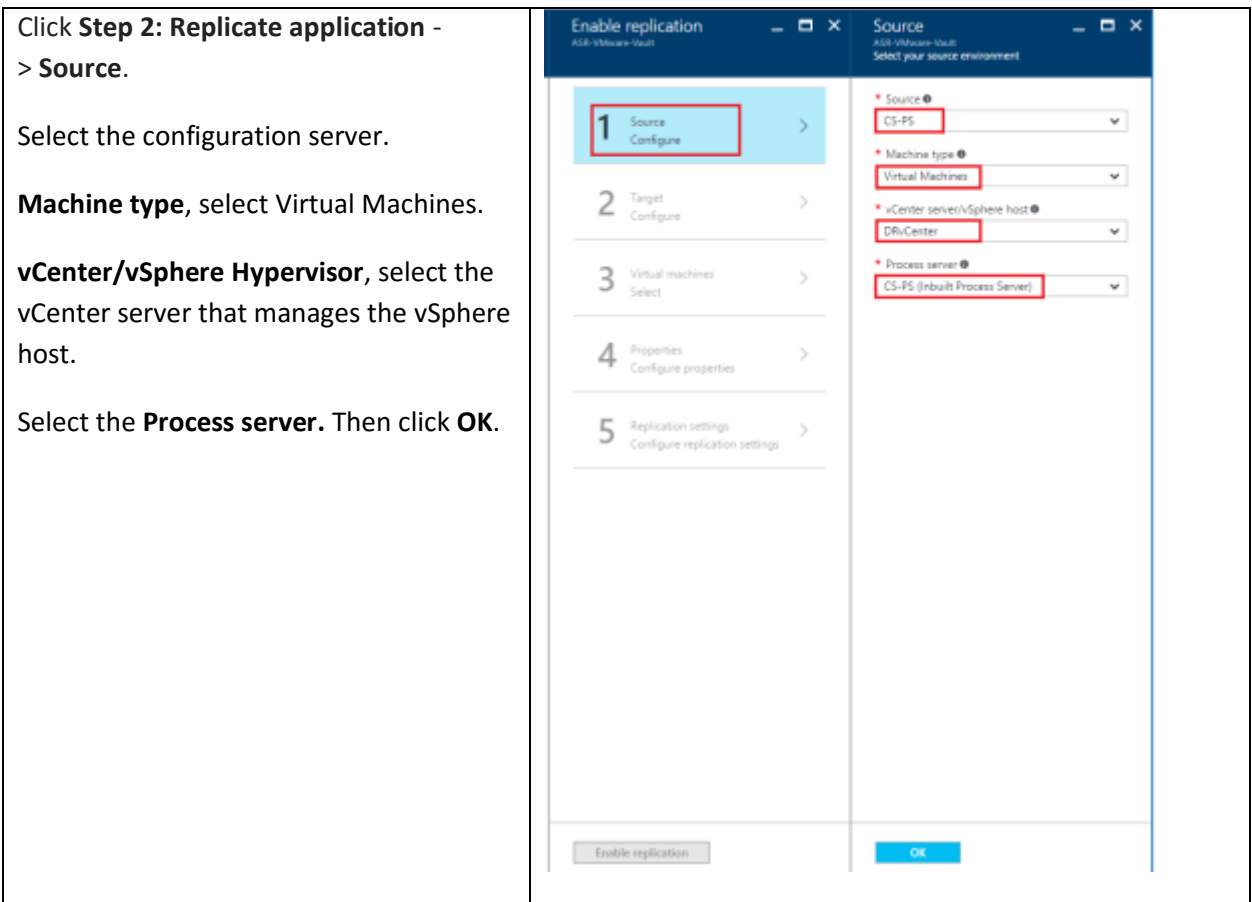

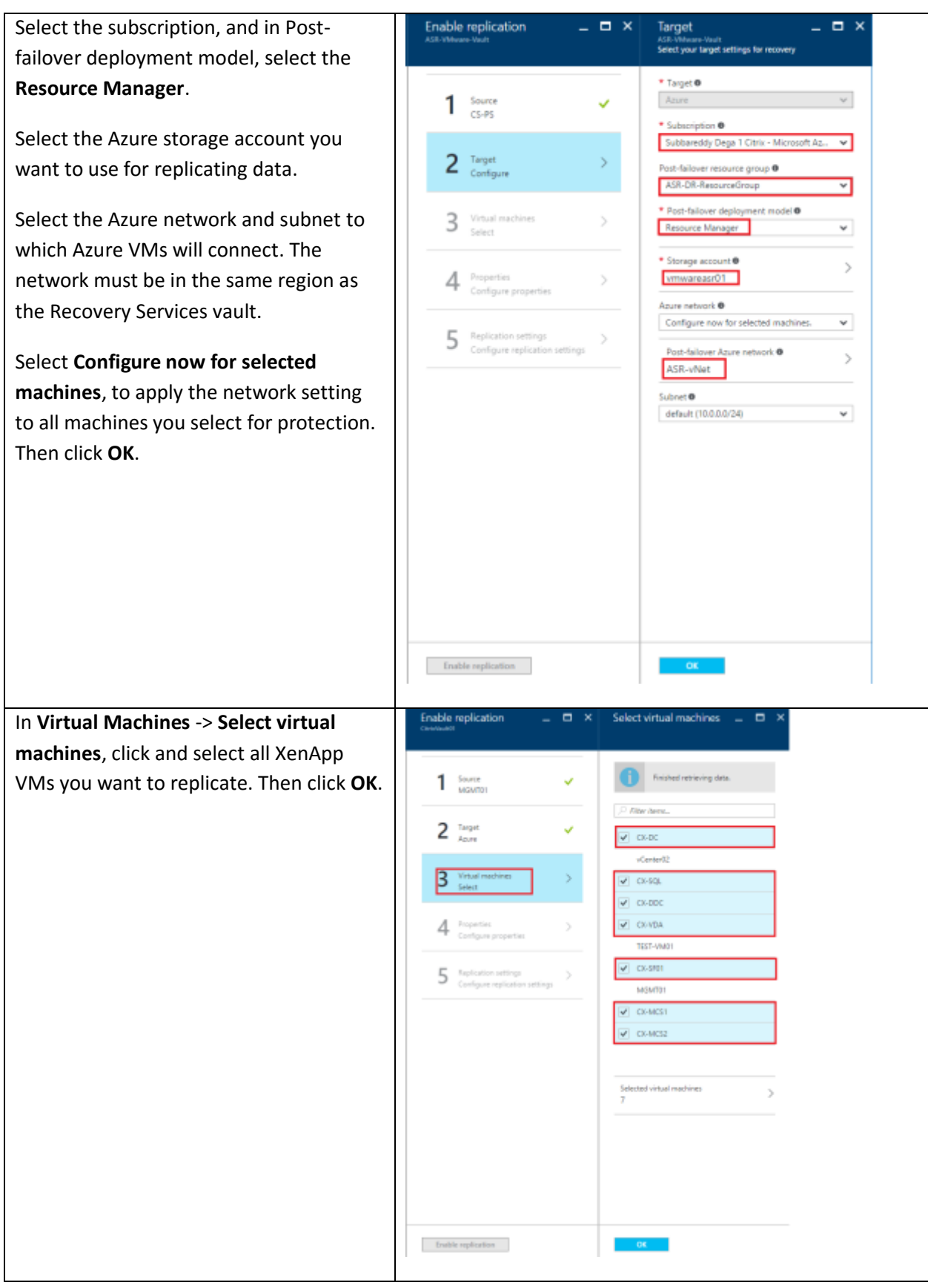

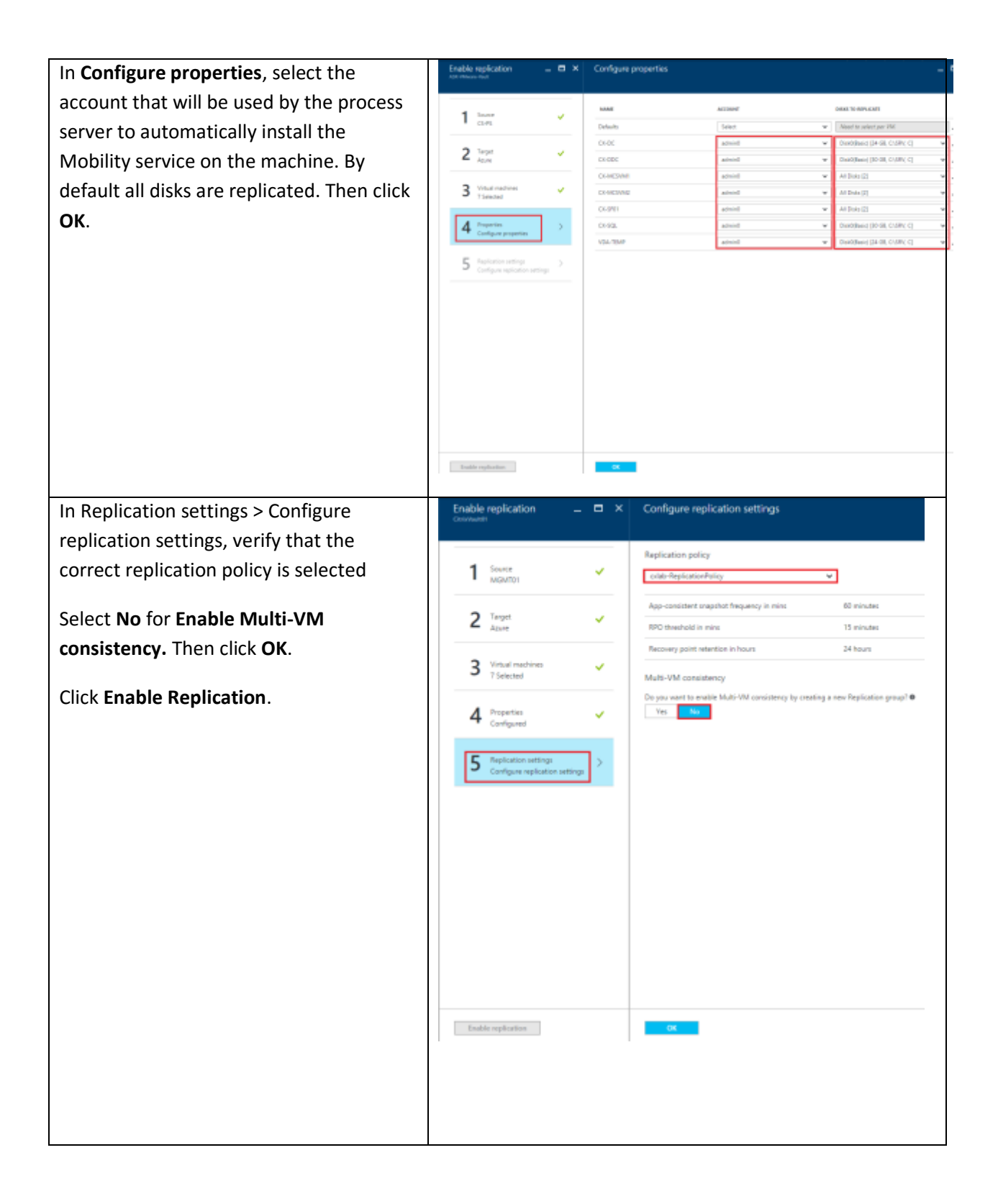

### <span id="page-13-0"></span>Enable replication for Hyper-V virtual machines

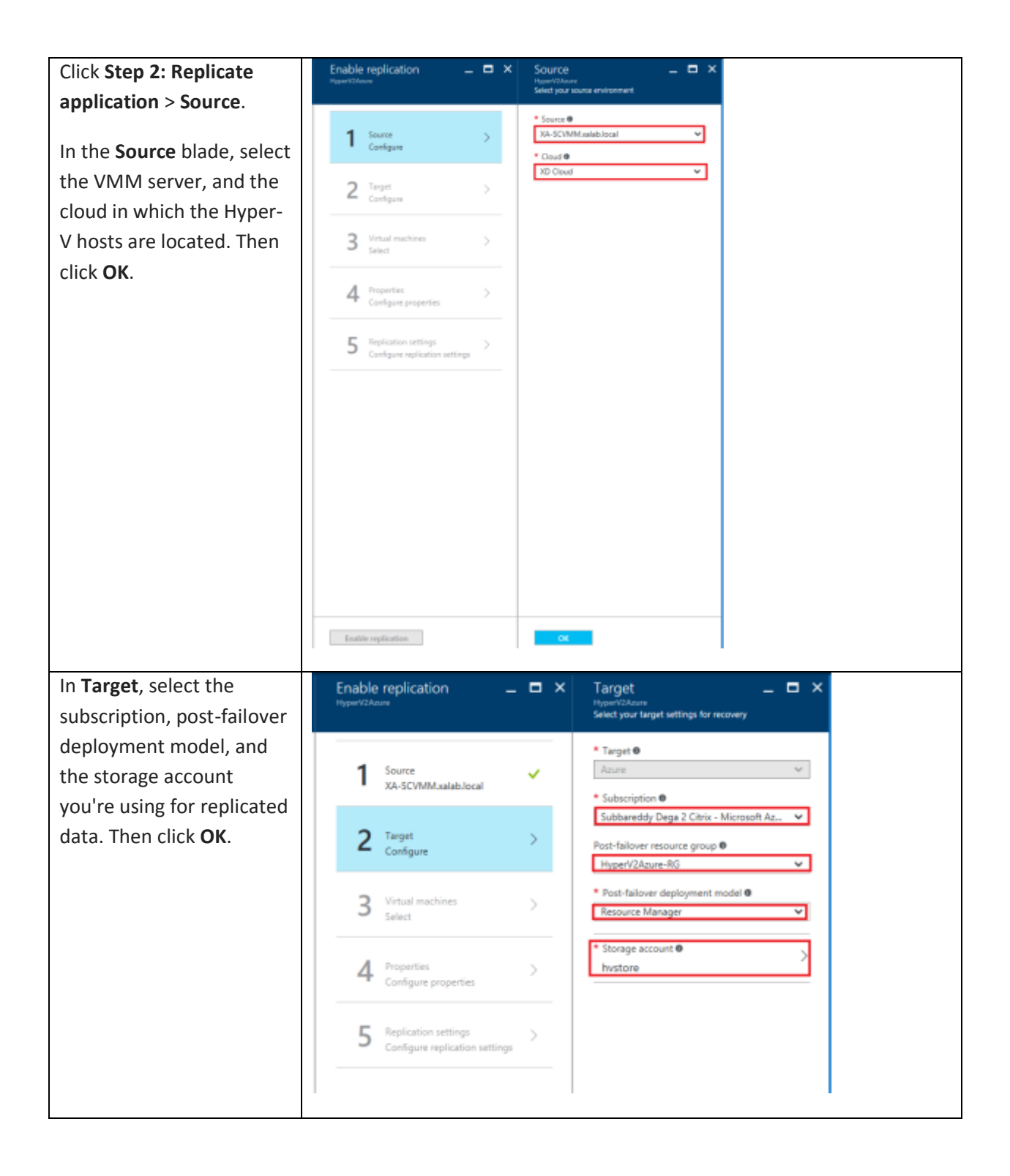

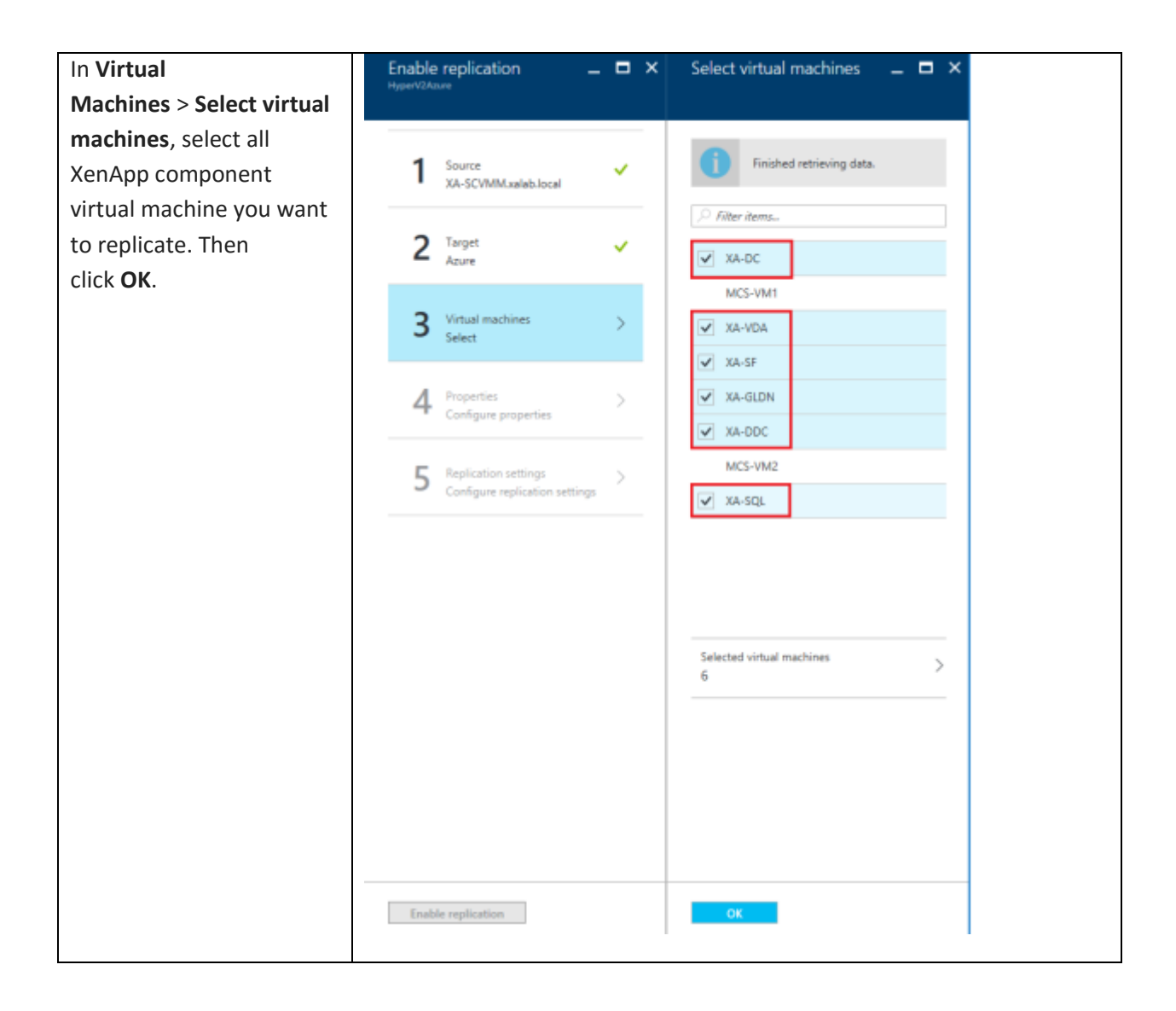

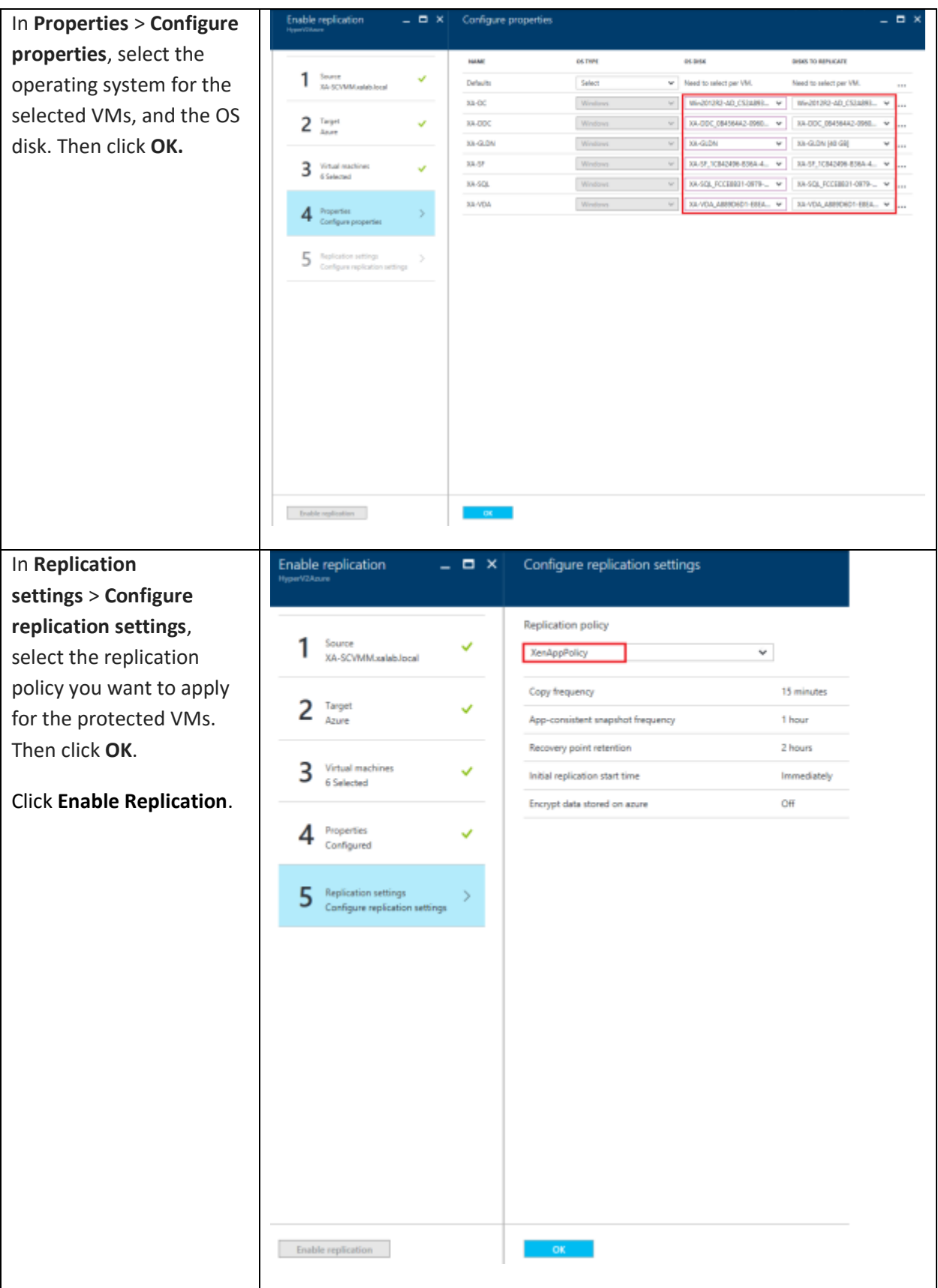

# <span id="page-17-0"></span>Create and configure recovery plan

Now that replication and protection are enabled for XenApp VMs, the final step is to configure a recovery plan in Azure.

A recovery plan groups Virtual machines together for purposes of failover and recovery. You can create a recovery plan in ASR to automate the failover process. Add the XenApp component virtual machines in the Recovery Plan.

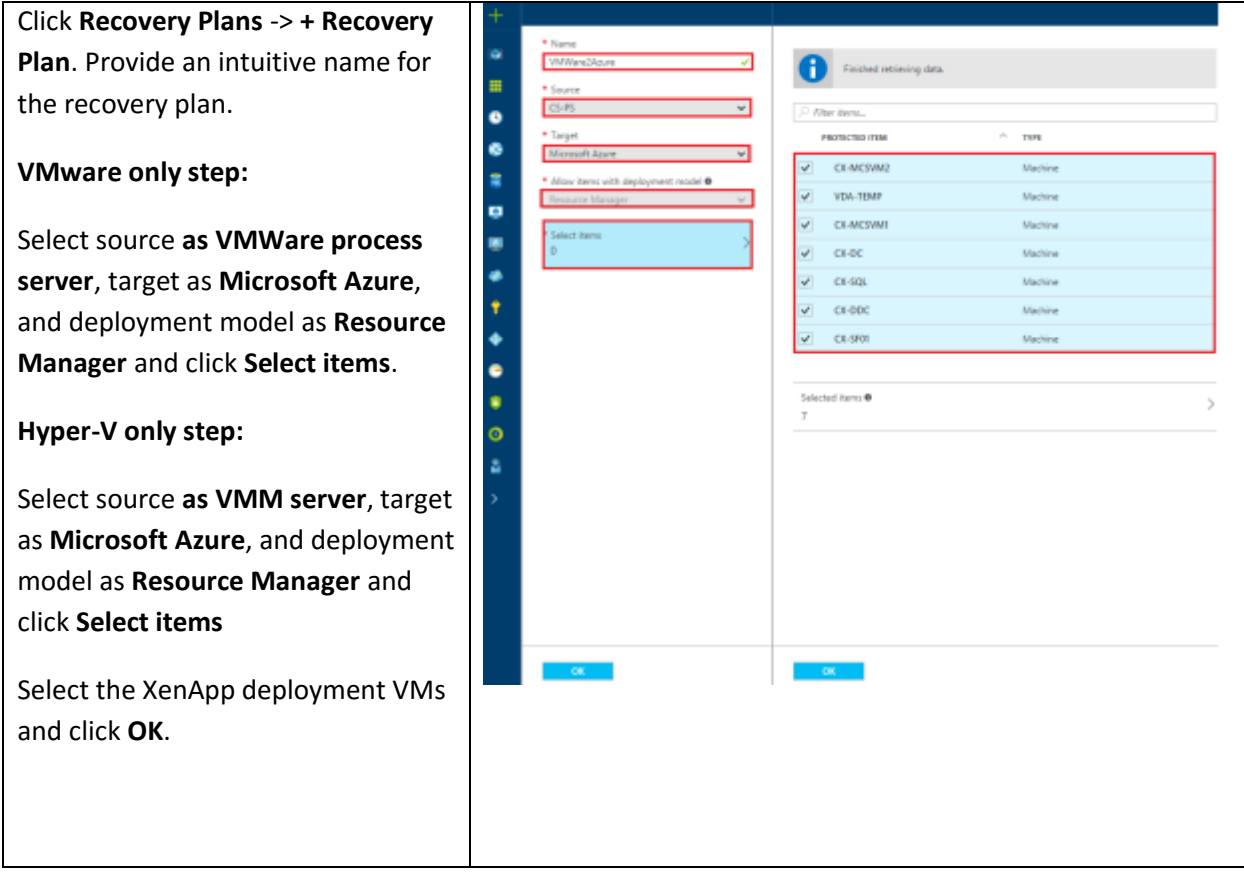

Recovery plans can customized to add additional groups for specified startup order, additional virtual machines, scripts or manual actions. Scripts can be run, before or after a specific group in a recovery plan. Manual actions can be performed during failover, unplanned or test. Once the group order is set, the recovery plan can be saved, and run from the main recovery plans dashboard in the Azure portal.

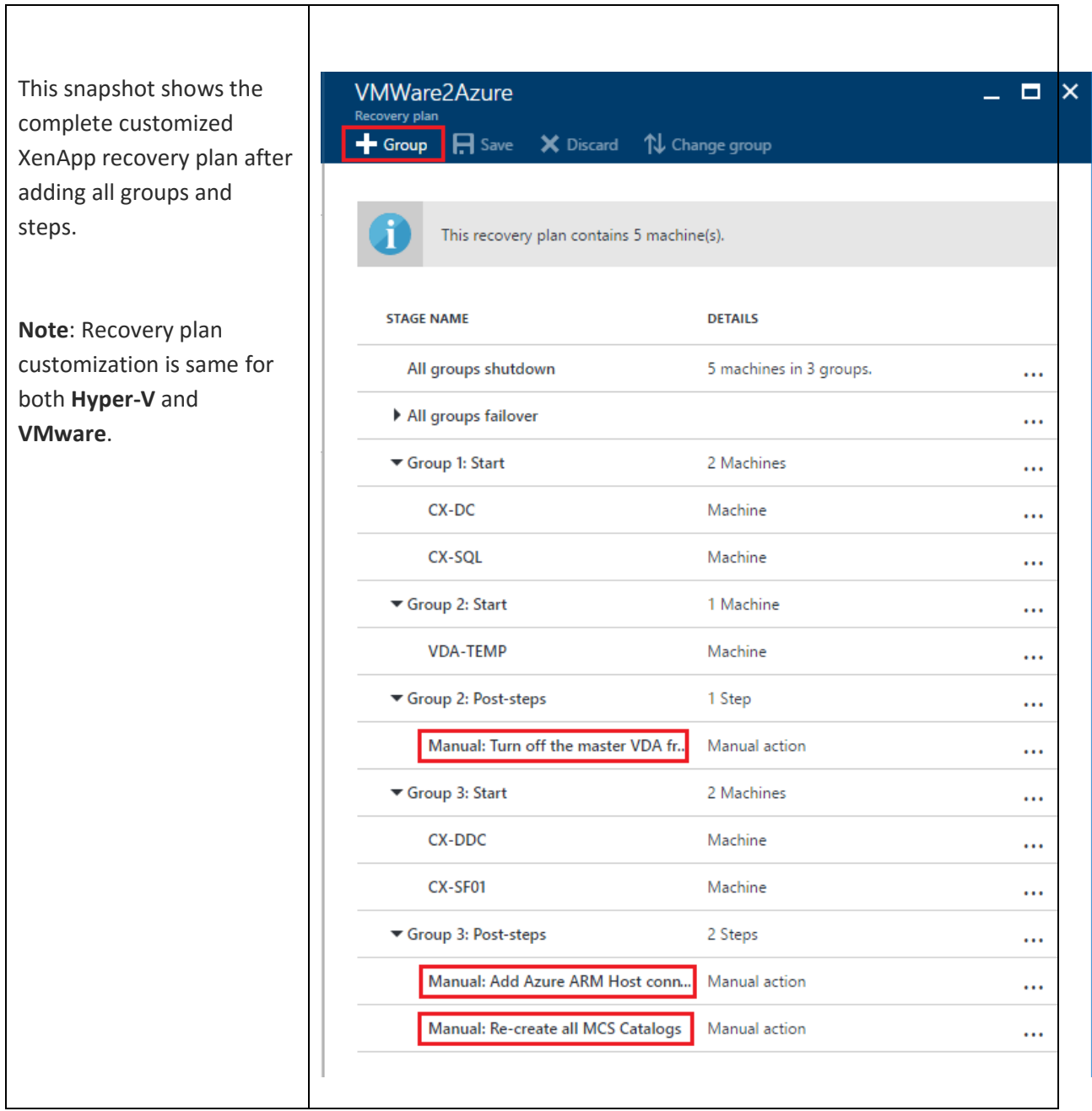

Recovery plan customization Steps:

1. Failover Group1: AD DNS and SQL Server VMs

- 2. Failover Group2: VDA Master Image VM
- 3. Group 2 Manual or script action: Shutdown master VDA VM

The Master VDA VM when failover to Azure will be in running state. To create new MCS catalogs using Azure ARM hosting the master VDA VM require in Stopped (de allocated) state. Shutdown the VM from Azure Portal.

- 4. Failover Group3: Delivery Controller and StoreFront server VMs
- 5. Group3 manual or script action 1: Add Azure RM host connection

Create Azure ARM host connection in Delivery Controller machine to provision new MCS catalogs in Azure. Follow the steps as explained in this <u>article</u>.

6. Group3 manual or script action 2: Re-create MCS Catalogs in Azure

The existing MCS or PVS clones on the primary site will not be replicated to Azure. You need to recreate these clones using the replicated master VDA and Azure ARM provisioning from Delivery controller.

Follow the steps as explained in this [article](https://www.citrix.com/blogs/2016/09/12/using-xenapp-xendesktop-in-azure-resource-manager/) to create MCS catalogs in Azure.

# <span id="page-20-0"></span>Perform a Test Failover

Using Test Failover you can test the recovery plan to verify if it will actually work before having to do it live. Testing can be done without impacting the live environment. Test failover is available only for VMware virtual machines and doesn't support for Hyper-V virtual machines.

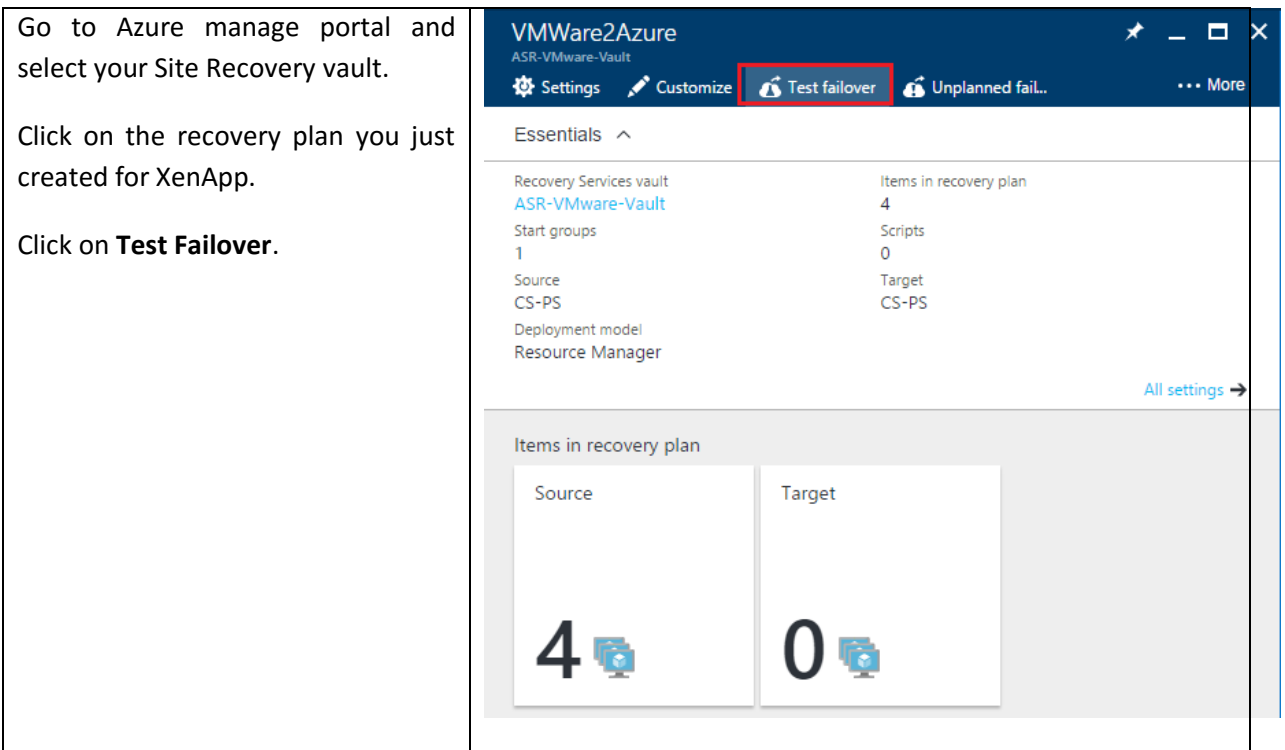

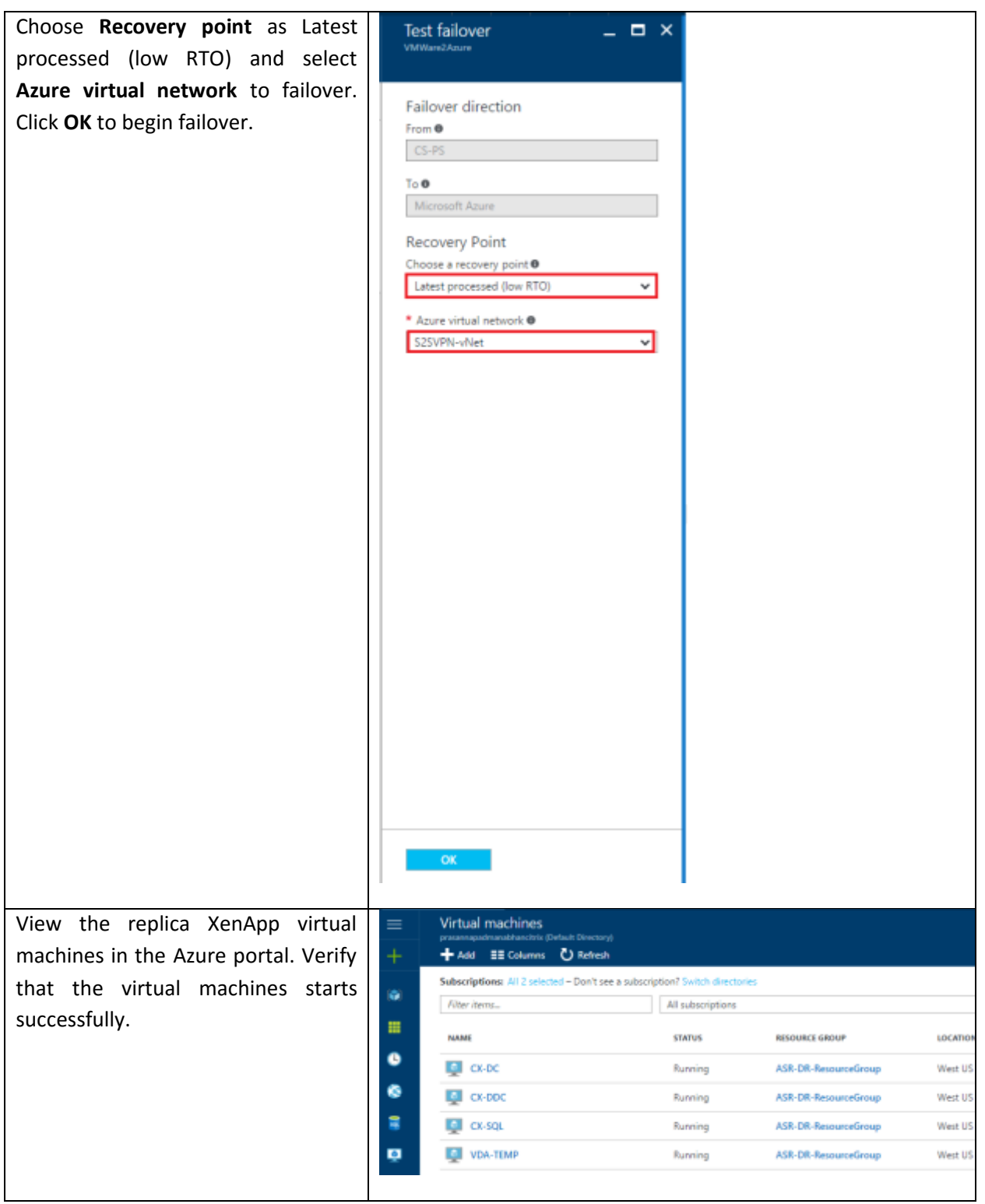

# <span id="page-22-0"></span>Perform an Unplanned Failover

Unplanned failover would be used in cases where an unexpected event results in an outage at primary Site.

To initiate an unplanned failover, go to Azure manage portal and select your Site Recovery vault.

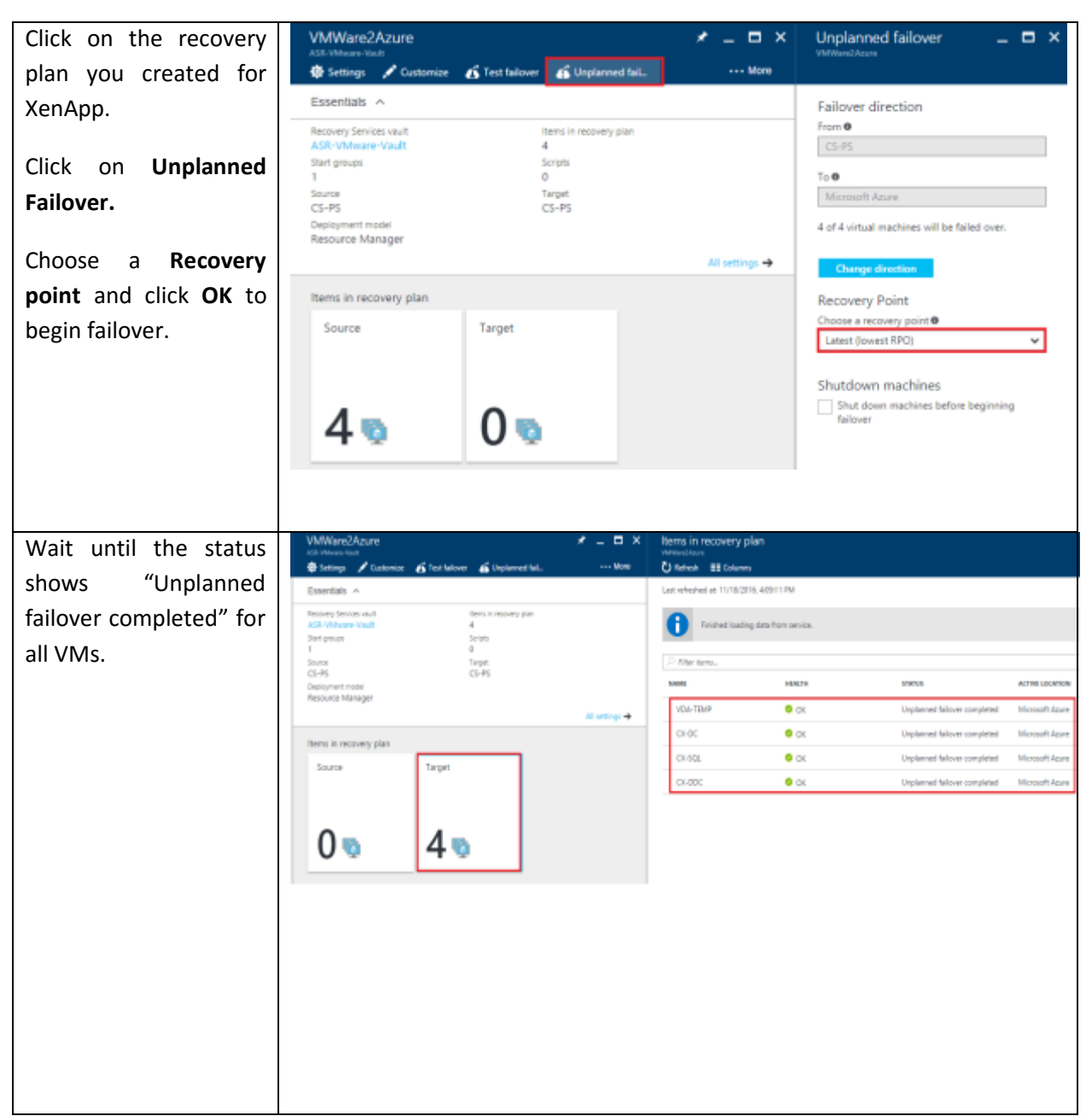

View the replicated XenApp virtual machines in the Azure portal. Verify that the virtual machine starts successfully and you can initiate a Remote Desktop connection to the virtual machines and verify the XenApp functionality.

# <span id="page-23-0"></span>Perform a Failback

Failback needs a VPN or ExpressRoute connection from the Azure network in which the Azure VMs are located to the on-premises site.

1. Go to Azure manage portal and select your Site Recovery vault.

- 2. Click on the recovery plan created for XenApp.
- 3. Click on **More** and select **Re-protect**.
- 4. In Re-protect select **Azure to on-premises** and click **OK.**
- 5. Select the appropriate options Process and Master server, data store, Retention Drive and Failback Policy options.
- 6. Click OK to start the Failback process.

### <span id="page-24-0"></span>Best Practices

### <span id="page-24-1"></span>Capacity planning and readiness assessment

### <span id="page-24-2"></span>Hyper-V

Use [Capacity planner tool](https://www.microsoft.com/en-us/download/details.aspx?id=39057) to design the server, storage and network infrastructure for your Hyper-V Replica environment.

### <span id="page-24-3"></span>Azure

You can run the [Azure Virtual Machine Readiness Assessment tool](https://azure.microsoft.com/en-us/downloads/vm-readiness-assessment/) on VMs to ensure that they are compatible with Azure VMs and Azure Site Recovery Services. The Readiness Assessment Tool checks VM configurations and warns when configurations are incompatible with Azure.

Capacity planning is made up of at least two important components:

- Mapping on-premises Hyper-V/vSphere VMs to Azure VM sizes.
- Determining the required Internet bandwidth.

### <span id="page-24-4"></span>Network bandwidth considerations

Use the capacity planner tool to calculate the bandwidth that you need for VMs replication (initial replication and then delta). Configure the throttling to control the amount of bandwidth used for replication.

### <span id="page-24-5"></span>Master VDA VM instance selection to create MCS clones

Use Azure Dv2 instances for <u>optimal user session density</u>. For example, an Azure D13v2 instance supports 70 XenApp users under the default Login VSI Task Worker workload. A catalog of 5 D13v2 VMs can support up to 5x70=350 user sessions. You can provision a MCS catalog of 5 machines with in less than one hour.

### <span id="page-24-6"></span>Implementation Checklist

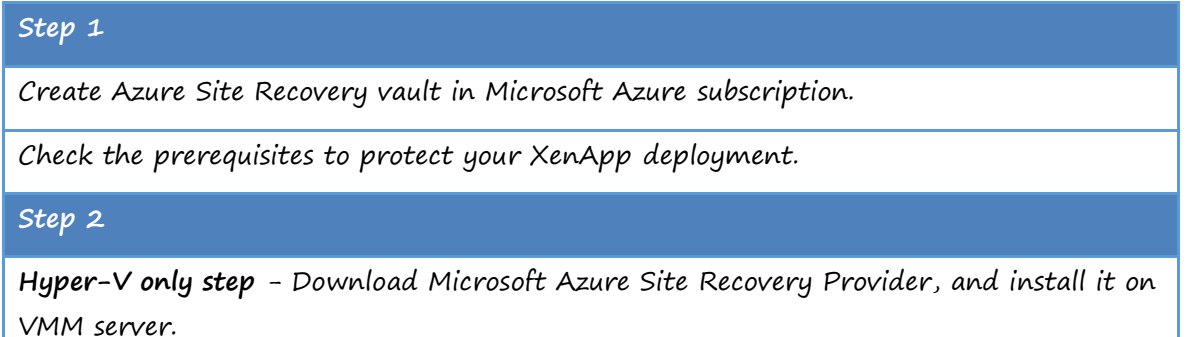

**VMware only step** - Configure Protection server, Configuration server and Master Target servers appropriately

#### **Step 3**

Prepare resources.

Add an Azure Storage account.

**Hyper-V only step** - Download the Microsoft Azure Recovery Services Agent, and install it on Hyper-V host servers.

**VMware only step** – Make sure the mobility service is installed on all the VMs

### **Step 4**

Enable protection for XenApp VMs in Hyper-V VMM clouds / VMware sites

### **Step 5**

Map resources. Map on-premises networks to Azure VNET.

#### **Step 7**

Create the recovery plan

Perform test failover using the recovery plan

Ensure that all VMs have access to required resources, such as Active Directory

Ensure that network redirections for RDS are working

#### **Step 8**

Perform DR drill using planned and unplanned failovers

Ensure that all VMs have access to required resources, such as Active Directory

Ensure that XenApp is functional after failover to Azure

# <span id="page-26-0"></span>Limitations and known issues

### <span id="page-26-1"></span>Protection of MCS/PVS clones

Azure Site Recovery cannot replicate and protect the existing on-premises MCS or PVS clones. You need to recreate these clones using the Azure RM provisioning from Delivery controller.

### <span id="page-26-2"></span>Protection of NetScaler

Since the NetScaler is based on Free BSD and Azure Site Recovery does not support the FreeBSD OS. So NetScaler cannot be protected using the Azure Site Recovery. You need to [deploy and configure](http://docs.citrix.com/en-us/netscaler/10-5/vpx/deploy-vpx-on-azure.html) a new NetScaler appliance from Azure Market place.

### <span id="page-26-3"></span>Troubleshooting

### <span id="page-26-4"></span>Remote desktop troubleshooting after failover

If the **Connect** button in the portal is grayed-out, and you are not connected to Azure via an Express Route or Site-to-Site VPN connection, you need to create and assign your virtual machine a public IP address before you can use Remote Desktop. You can then add a Public IP on the network interface of the virtual machine.

Follow this [monitoring and troubleshooting guide](https://docs.microsoft.com/en-us/azure/site-recovery/site-recovery-monitoring-and-troubleshooting) to learn how to track replication health and troubleshoot techniques for Azure Site Recovery.

### <span id="page-26-5"></span>Summary

Using Azure Site Recovery, you can create a disaster recovery plan for your XenApp deployment. You can initiate the failover within seconds from anywhere in the event of a disruption and get the application up and running in a few minutes.

### <span id="page-26-6"></span>References

Replicating Hyper-V virtual machines to Azure with ASR: [https://docs.microsoft.com/en-us/azure/site](https://docs.microsoft.com/en-us/azure/site-recovery/site-recovery-vmm-to-azure)[recovery/site-recovery-vmm-to-azure](https://docs.microsoft.com/en-us/azure/site-recovery/site-recovery-vmm-to-azure)

Replicating VMware virtual machines to Azure with ASR: [https://docs.microsoft.com/en-us/azure/site](https://docs.microsoft.com/en-us/azure/site-recovery/site-recovery-vmware-to-azure#run-a-test-failover)[recovery/site-recovery-vmware-to-azure#run-a-test-failover](https://docs.microsoft.com/en-us/azure/site-recovery/site-recovery-vmware-to-azure#run-a-test-failover)

ASR planning and deployment best practices[:https://docs.microsoft.com/en-us/azure/site](https://docs.microsoft.com/en-us/azure/site-recovery/site-recovery-best-practices)[recovery/site-recovery-best-practices](https://docs.microsoft.com/en-us/azure/site-recovery/site-recovery-best-practices)